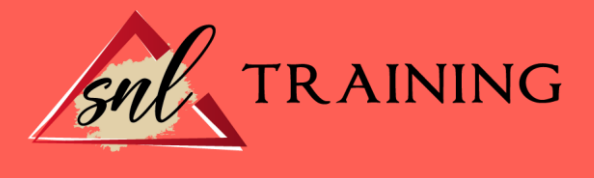

# Desarrollo Web Desde Cero: Videotutoriales

Modalidad: Online

Duración: 56horas

#### Objetivos:

Si desea convertirse en un profesional del desarrollo y diseño web aprendiendo a manejar el famoso programa Dreamweaver CC 2014 este es su momento, con el Curso Online de Desarrollo Web Desde Cero: Videotutoriales podrá adquirir los conocimientos necesarios para realizar esta función de la mejor manera posible. En la actualidad Dreamweaver es uno de los principales programas utilizados por los profesionales para el diseño y maquetación de páginas web. Se trata de una herramienta imprescindible para todos aquellos interesados en convertirse en expertos del diseño web. Por ello con la realización de este Curso Online de Desarrollo Web Desde Cero: Videotutoriales conocerá los aspectos fundamentales de este programa y ejecutar un desarrollo web con éxito.

#### Contenidos:

## MÓDULO 1. DESARROLLO WEB DESDE CERO UNIDAD DIDÁCTICA 1. PRESENTACIÓN DE LOS CONTENIDOS

Objetivo del curso: Dreamweaver es uno de los programas más potentes para la creación de páginas Web.

Dirigido a: Diseñadores gráficos o Web que desean aprender a crear páginas Web.

## UNIDAD DIDÁCTICA 2. CONCEPTOS BÁSICOS Y NOVEDADES ACERCA DE DREAMWEAVER  $CC$

¿Qué es un dominio de un sitio Web? ¿Qué es un servidor Web? Clases de Alojamiento Web: Alojamiento Web gratis, Alojamiento compartido, Housing o colocation. Resolución de pantalla y sus diferentes tamaños: Absoluto y relativo. Lenguaje HTML: el lenguaje con el que se escriben las páginas Web. Diferentes tipografías y colores en la Web. Prácticas.

#### UNIDAD DIDÁCTICA 3. SITIOS Y DOCUMENTOS WEB

Sitios en Dreamweaver, Presenta los pasos a seguir para crear y configurar un sitio Web en el programa Macromedia Dreamweaver.

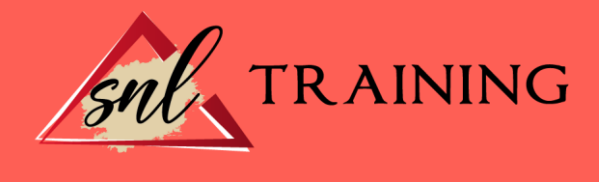

Explica las diferencias entre el sitio local y sitio remoto, cómo organizarlos para albergar el contenido creado y las distintas formas de ver los archivos en el sitio local. Configurar un sitio Web.

Administrar y editar sitios Web.

Crear y abrir documentos: Creación de una página en blanco, Creación de una plantilla en blanco, Creación de una página basada en un archivo de muestra de Dreamweaver CC, Cómo abrir y editar documentos existentes.

Espacio de trabajo de Dreamweaver CC.

Vistas del documento: Código, Código dividida, Diseño, en vivo.

Propiedades de la página: CSS, HTML.

Prácticas.

## UNIDAD DIDÁCTICA 4. EDICIÓN Y CREACIÓN DE TEXTO

Insertar Texto: Se indica cómo introducir texto en las páginas Web a través del programa Macromedia Dreamweaver CC. Se estudia el formato del texto (fuente, tamaño, color, alineación, sangría, etc.), los estilos CSS, la posibilidad de crear listas (numeradas, no numeradas o de definición) e incluso la revisión de la ortografía. Finalmente, también se describe la utilización de otros objetos en las páginas, como reglas horizontales, comentarios y la fecha de la última modificación de la página.

Importar documentos de Microsoft Word.

Propiedades del texto: Propiedades HTML, Propiedades CSS.

Creación de listas: Creación de una lista nueva, de una lista usando texto existente, de una lista anidada. Configuración de las propiedades de toda una lista.

Caracteres especiales en HTML.

Corregir y sustituir texto, revisión ortográfica, búsqueda y sustitución de texto. Crear un estilo CSS y definición.

Web fonts: La tipografía es una parte esencial del diseño de páginas Web. Prácticas.

## UNIDAD DIDÁCTICA 5. ENLACES

Introducción: Explica cómo insertar hipervínculos en las páginas Web a través del programa Macromedia Dreamweaver: vínculos a un lugar determinado de una página (a través de un anclaje con nombre), vínculos a otras páginas (del mismo sitio o a cualquier página de Internet) y vínculos en un menú de salto.

Se indican las diferencias entre rutas absolutas y relativas, así como la administración y modificación de hipervínculos en Dreamweaver. Por último, se describe el uso de comportamientos en las páginas, para ejecutar comandos en respuesta a determinados sucesos o eventos.

Crear un enlace: Rutas absolutas y relativas al documento. Rutas relativas a la raíz del sitio Vínculo a un correo: Creación de un vínculo de correo electrónico utilizando el comando Insertar vínculo de correo electrónico, creación de un vínculo de correo electrónico mediante el inspector de propiedades.

Menú de salto.

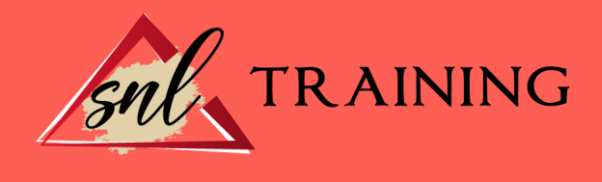

Widget de barra de menús: Adición de un elemento de menú principal, Adición de un elemento de submenú, Eliminación de un elemento de menú principal o submenú Comprobar vínculos: Comprobación de vínculos del documento actual, Comprobación de vínculos en una parte de un sitio local, Comprobación de los vínculos de todo el sitio, Reparación de los vínculos en el panel Verificador de vínculos. Estilos en vínculos: Link, Visited, Active.

Prácticas.

## UNIDAD DIDÁCTICA 6. TRABAJAR CON IMÁGENES

Insertar una imagen: se describe el modo de incorporar imágenes en las páginas Web a través del programa Macromedia Dreamweaver.

Se presentan los formatos gráficos que se pueden utilizar en una página Web y sus diferencias, así como la creación de imágenes de sustitución, mapas de imagen y barras de navegación.

Propiedades de la imagen: El inspector de propiedades.

Alinear y redimensionar una imagen.

Rollover: una imagen al visualizarse en un navegador cambia.

Mapas de imagen.

Marcadores de posición.

Objetos Inteligentes.

Prácticas.